# ЛАБОРАТОРНАЯ РАБОТА №2

### Шумы квантования в АЦП - оценка и анализ

Одна из наиболее существенных составляющих ошибки при измерениях с помощью АЦП - погрешность квантования - является результатом самого процесса преобразования. Погрешность квантования - это погрешность, вызванная значением шага квантования и определяемая как  $\frac{1}{2}$  величины наименьшего значащего разряда (LSB). Она не может быть исключена в аналого-цифровых преобразованиях, так как является неотъемлемой частью процесса преобразования, определяется разрешающей способностью АЦП и не меняется от АЦП к АЦП с равным разрешением.

Передаточная характеристика АЦП - это функция зависимости кода на выходе АЦП от напряжения на его входе. Такой график представляет собой кусочно-линейную функцию из 2N "ступеней", где N - разрядность АЦП. Каждый горизонтальный отрезок этой функции соответствует одному из значений выходного кода АЦП (см. рис. 1). Если соединить линиями начала этих горизонтальных отрезков (на границах перехода от одного значения кода к другому), то идеальная передаточная характеристика будет представлять собой прямую линию, проходящую через начало координат.

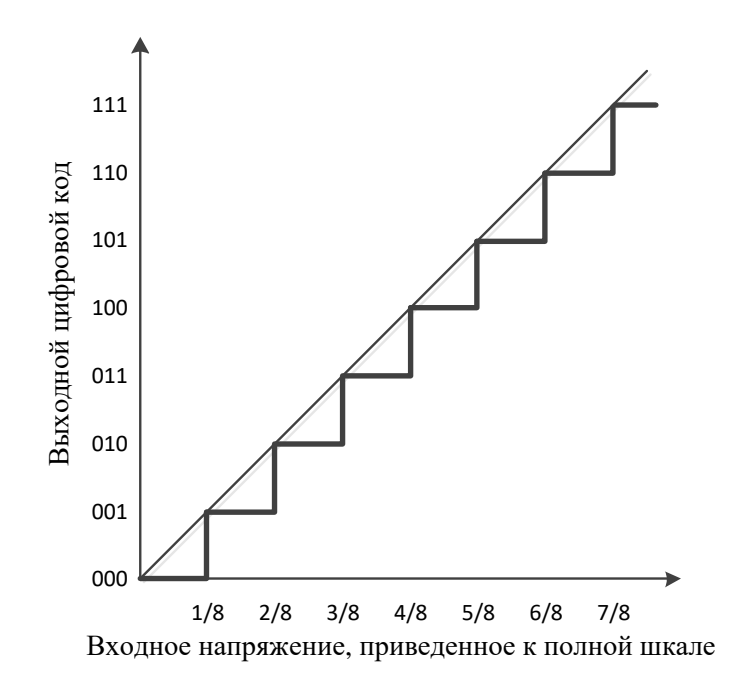

Рисунок 1. Идеальная передаточная характеристика 3-разрядного АЦП

Рис. 2 иллюстрирует идеальную передаточную характеристику для 3-х разрядного АЦП с контрольными точками на границах перехода кода. Выходной код принимает наименьшее значение (000b) при значении входного сигнала от 0 до 1/8 полной шкалы (максимального значения кода этого АЦП). Также следует отметить, что АЦП достигнет значения кода полной шкалы (111b) при 7/8 полной шкалы, а не при значении полной шкалы. Таким образом, переход в максимальное значение на выходе происходит не при напряжении полной шкалы, а при значении, меньшем на наименьший значащий разряд (least significant bit, LSB), чем входное напряжение полной шкалы. Передаточная характеристика может быть реализована со смещением -1/2 LSB. Это достигается смещением передаточной характеристики влево, что смещает погрешность квантования из диапазона -1... 0 LSB в диапазон -1/2  $... +1/2$  LSB.

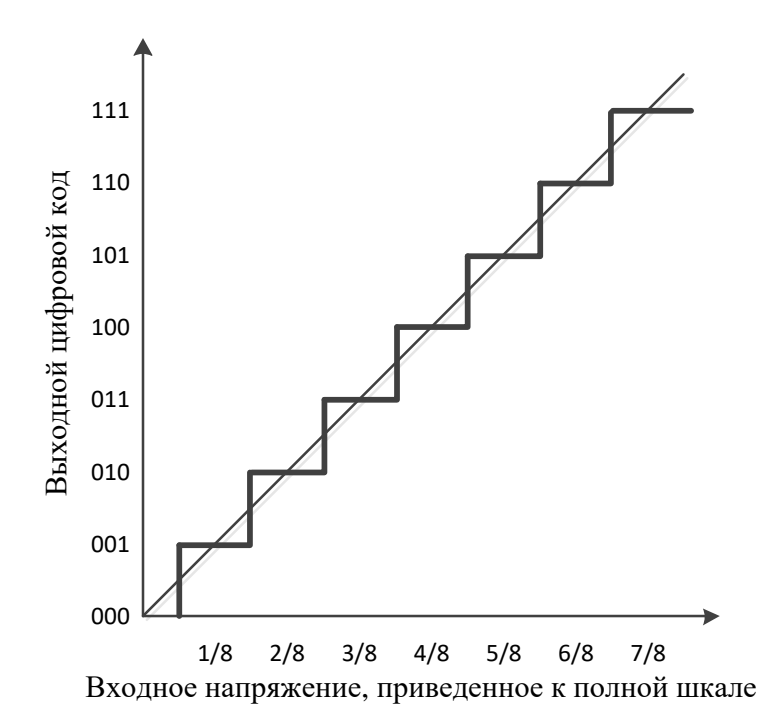

Рисунок 2. Передаточная характеристика 3-разрядного АЦП со смещением на -1/2 LSB для уменьшения погрешности квантования на 1/2 LSB.

# **Задание на работу:**

**Часть 1.** Формирование опорного сигнала.

Сформировать опорный сигнал s1(t) в виде суммы гармонических сигналов с частотой (10+N) и 1.5\*(10+N) кГц, где N – номер варианта по списку. Частота дискретизации 1 МГц, количество отсчетов в сигнале – 4096. Нормировать амплитуду полученного сигнала к пределам [-1 1].

Построить временную форму сигнала, а также его спектр в логарифмическом масштабе. Добавить все необходимые подписи с соответствующим форматированием (Times New Roman, 14).

### **Пример 1.**

При квантовании с разрядностью 2 бита используется 4 уровня, поэтому диапазон амплитуд на входе квантователя можно разделить на 4 зоны. В каждой из них амплитуда сигнала должна устремиться к среднему значению. Данный процесс изображен на рисунке 3.

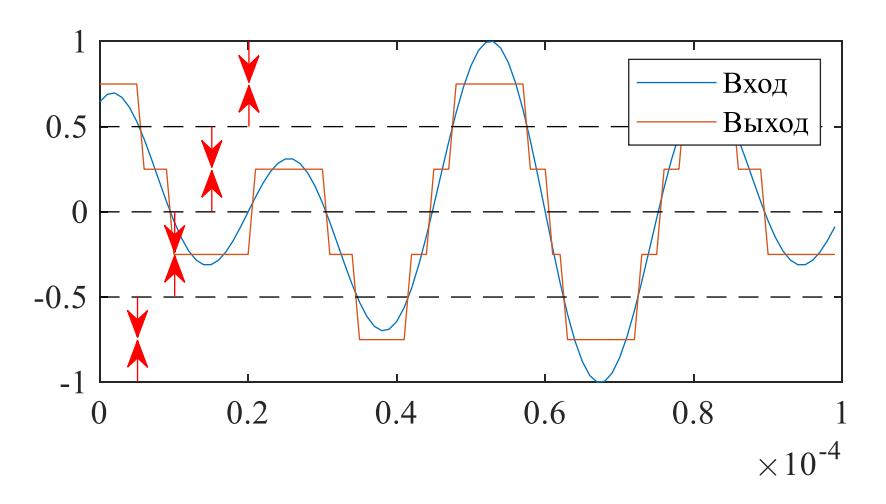

Рисунок 3. Двухбитное квантование сигнала.

```
s2 = zeros(1, 1024); H<sub>HYJIEBO</sub> Maccub
for i = 1:length(s1) #начало цикла
  if s1(i) >= -1 & s1(i) < -0.5 #условие зоны 1 [-1 -0.5]
   s2(i) = -0.75; \#выходной сигнал
 elseif s1(i) >= -0.5 \text{ s s1(i)} < 0 #условие зоны 2 [-0.5 0]
   s2(i) = -0.25; elseif s1(i) >= 0 & s1(i) < 0.5 #условие зоны 3 [0 0.25]
```

```
s2(i) = 0.25; else #иначе (если не сработали все предыдущие условия) 
   s2(i) = 0.75;end *конец конструкции if... elseif... end
end #конец цикла
```
# **Часть 2.** Квантование сигнала.

Устройство квантования имеет разрядность 4 бита. Пропустить сигнал, полученный в ч. 1, через квантователь. Привести сигнал до квантования и после на одном графике.

Найти и построить сигнал ошибки между исходным сигналом и квантованным. Построить сигнал ошибки на отдельном графике.

Построить спектр опорного сигнала и спектр квантованного сигнала (в логарифмическом масштабе) на одном графике.

Для моделирования квантователя сигнала следует использовать условный оператор «если-то», а также циклы. Для поддержки высокой разрядности квантователя рекомендуется использовать вложенный цикл, как показано в примере 2.

### **Пример 2.**

В примере 1 использовался двухбитный квантователь, в котором выполнялась проверка условия каждой из четырех зон. Если данную проверку оформить в цикле, она будет продолжаться во всех четырех зонах, даже если совпадение было найдено в первой. При использовании вложенных циклов для оптимизации расчета следует использовать функцию break. Она завершает текущий цикл (в тексте он выделен серым цветом). Таким образом, проверка условия будет прекращаться после обнаружения необходимого уровня квантования. После вложенного цикла выполняется проверка единичного уровня, поскольку верхняя граница каждой зоны не включается в диапазон, и единичный уровень выпадает из области проверки.

 $s3 = zeros(1, length(s1));$ 

for  $i = 1$ : length (s1)

```
for k = 1:2^dBif s1(i) >= -1+2*k/2^B-2/2^B & s1(i) <
      s3(i) = ____;
       break
     end
   end
  if s1(i) == 1s3(i) = 1-1/2<sup>^</sup>B;
   end
end
```
Примечание. В примере 2 необходимо заполнить прочерки соответствующими выражениями.

**Часть 3.** Исследование шумов квантования.

Повторить пункт 2 для квантователей с разрядностью 6, 8 и 10 бит. Сделать выводы о природе шума квантования, его влиянии на квантуемый сигнал и мерах по его уменьшению. Оформить отчет о лабораторной работе.